## Accede a la herramienta de almacenamiento (One Drive)

- 1. Acceda a su correo electrónico en línea [www.office.com](http://www.office.com/)
- 2. En la parte superior izquierda seleccione el siguiente botón y posteriormente la aplicación de "One Drive".
	- a. Otra manera de acceder es que directamente de la pantalla de aplicaciones seleccione "One Drive"

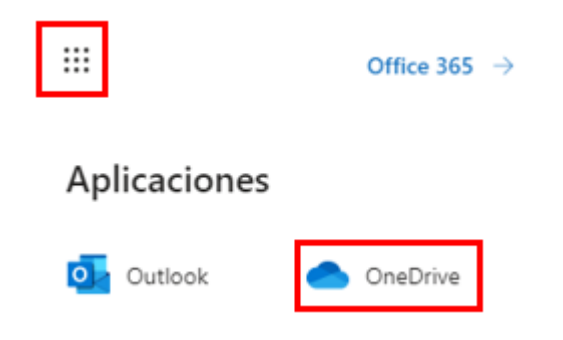

3. Te aparecerá la siguiente pantalla en la que enlistan tus "Documentos"

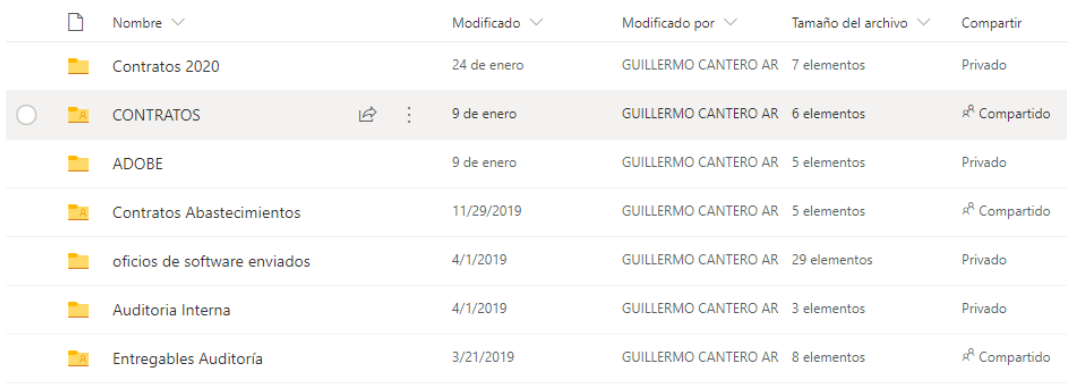